#### **Browan Communications Inc.**

No.15-1, Zhonghua Rd., Hsinchu Industrial Park, Hukou, Hsinchu, Taiwan, R.O.C. 30352 Tel: +886-3-6006899 Fax: +886-3-5972970

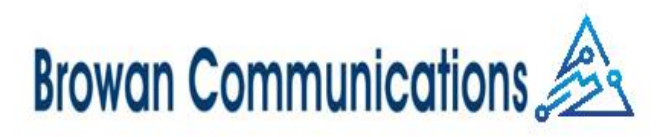

# **How to get the secondary LoRaWAN network server work in the Helium Hotspot Miner**

Introduction:

This is multi-connection to different LoRaWAN network servers (LNS). It's an additional benefit for LoRaWAN solution providers that don't use Helium before, they can not only get the HNT rewards, but also can get the lora data through other LNS, such as TTN/TTI, ChirpStack. They could now increase their ROI (return on investment) from mining HNT and also provide service to their clients by other LNS without concerns.

Below instruction is for setting up the secondary LNS for reference.

## 1. Access the Hotspot miner's web interface and go to Network Server setting

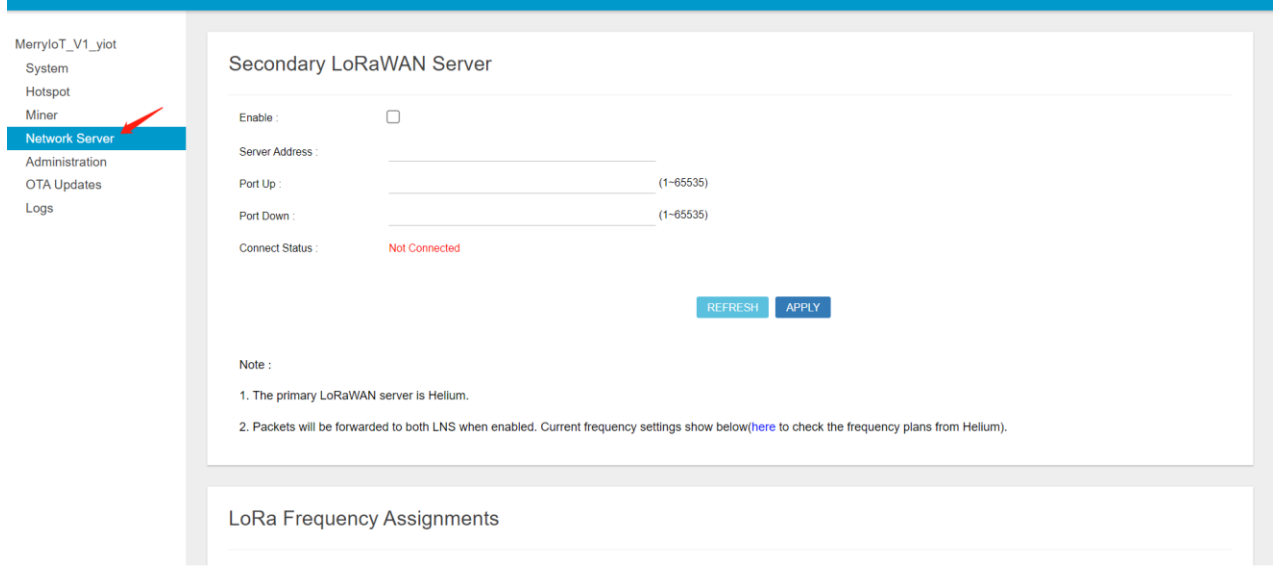

About | FAQ | Disclaimer | Contact Us

- 2. Enable the Secondary LoRaWAN Server and input the relevant server configuration including server address, port up and port down, then apply the settings. Take TTN for instance.
	- Server Address: eu1.cloud.thethings.network
	- Port Up & Down: 1700

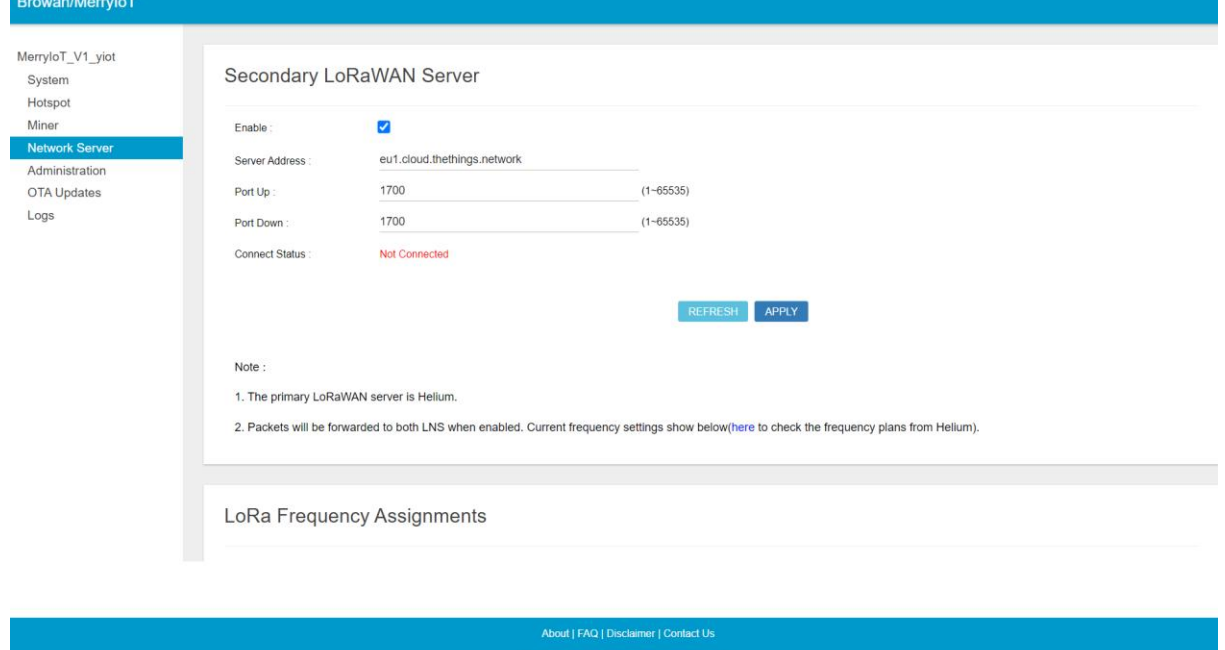

3. Scroll to the bottom of the page, you will find the Gateway ID which is used for registering the gateway on the LNS.

Also, we leveraged the frequencies plan from Helium, so please make sure if the secondary LNS' frequencies plan is the same as Helium. Take below screenshot for instance, the hotspot is running AS923\_1 of Helium, it is mapping to TTN's AS923 (AS2).

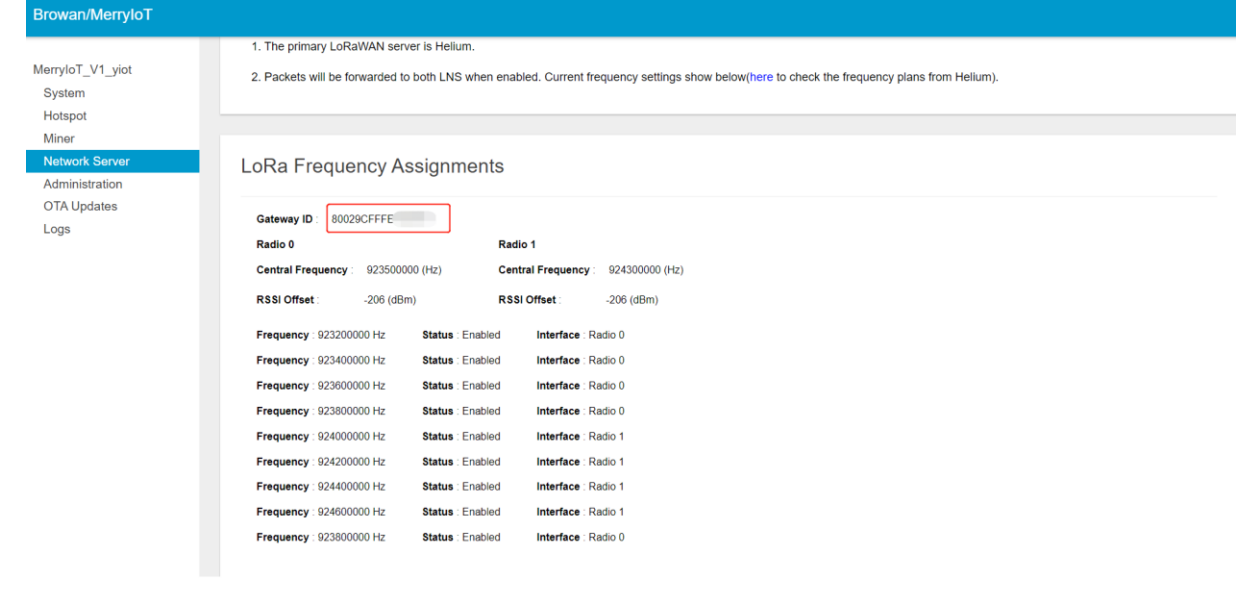

2

4. Register the hotspot miner to the TTN. 4.1 login The Things Stack **console**, and go to gateways

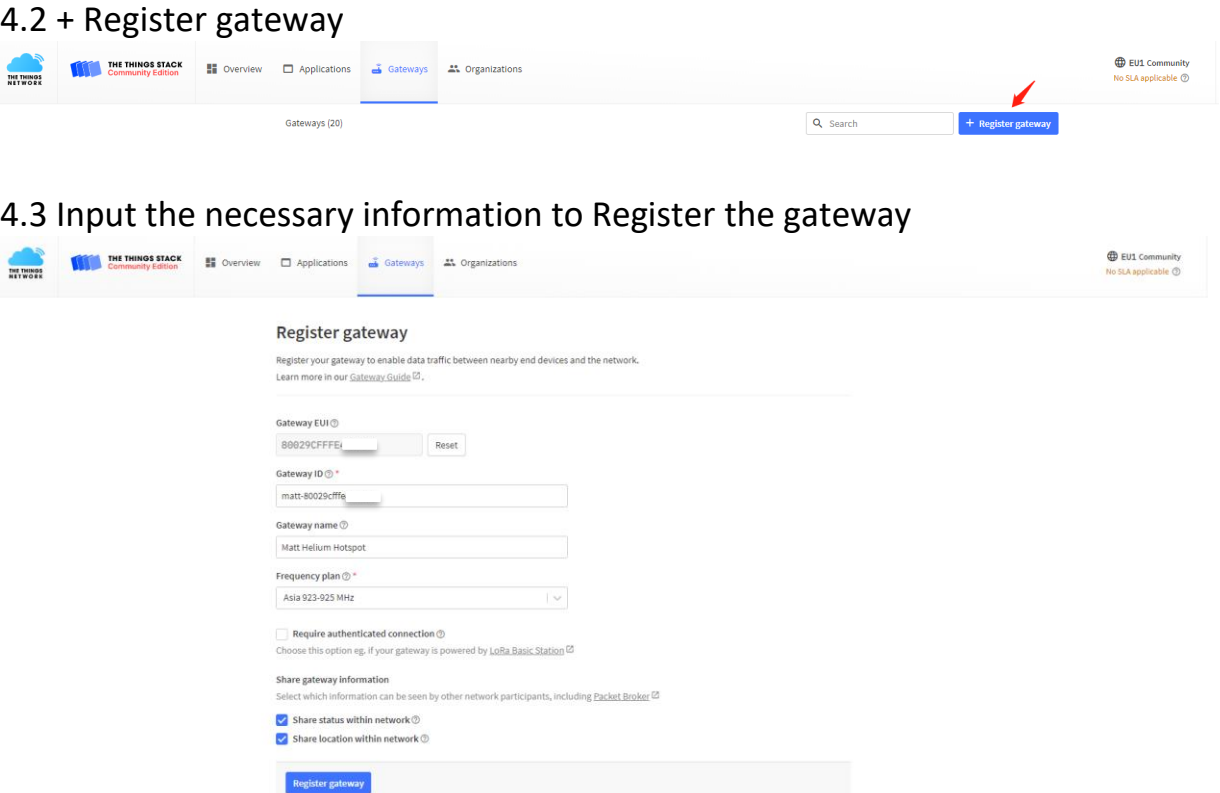

4.4 after few minutes, you will see the hotspot miner get online.

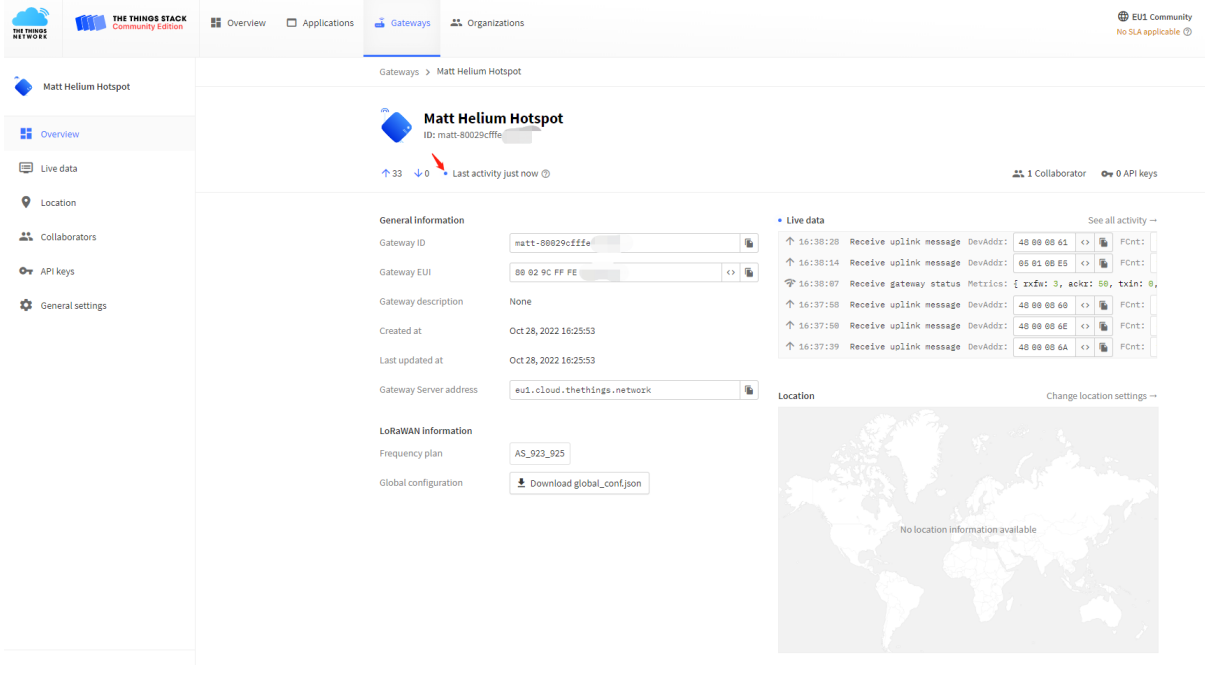

#### 5. Return to the hotspot's web interface, you will see the Connect Status shows Connected

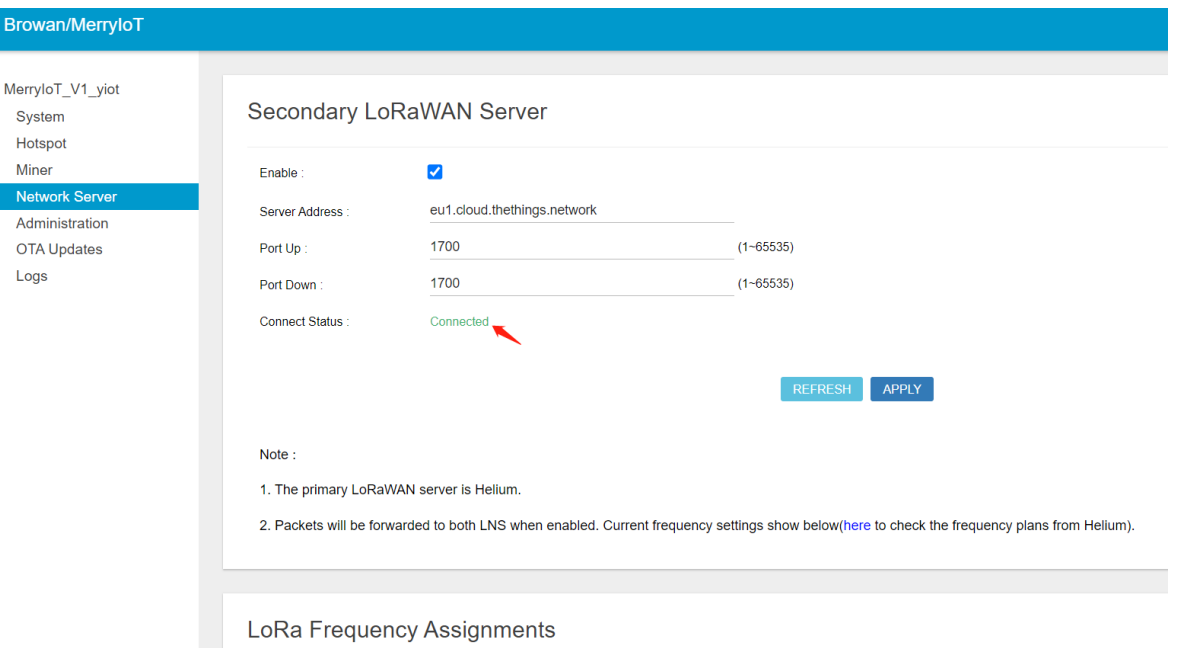

### 6. Using a node to verify the LoRaWAN networking

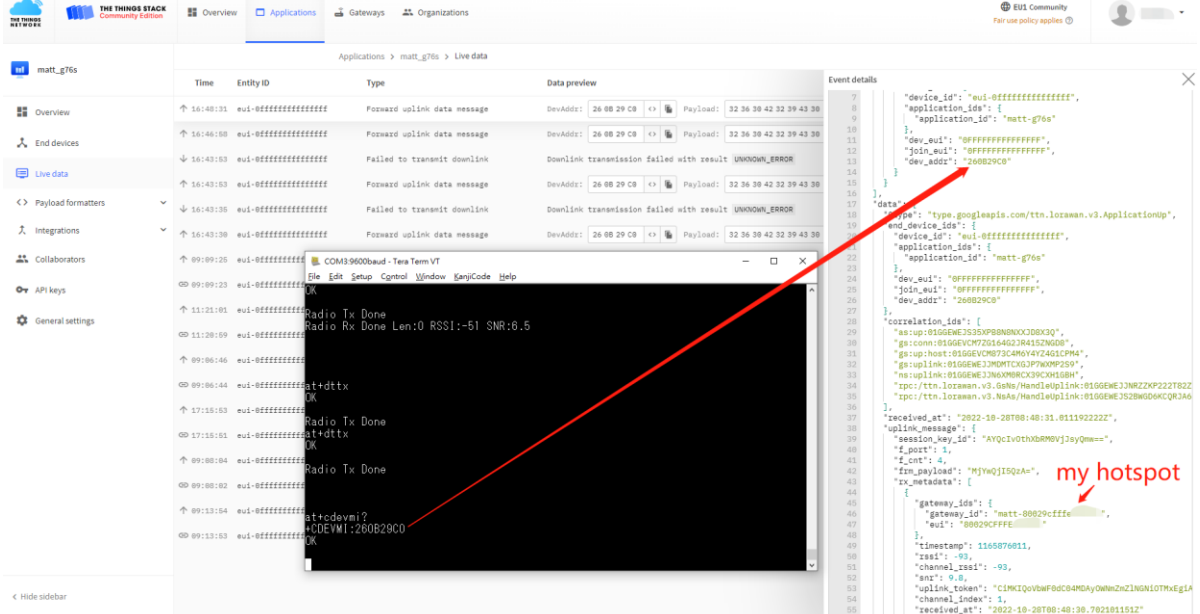

#### 7. The hotspot miner is still able to mine the HNT

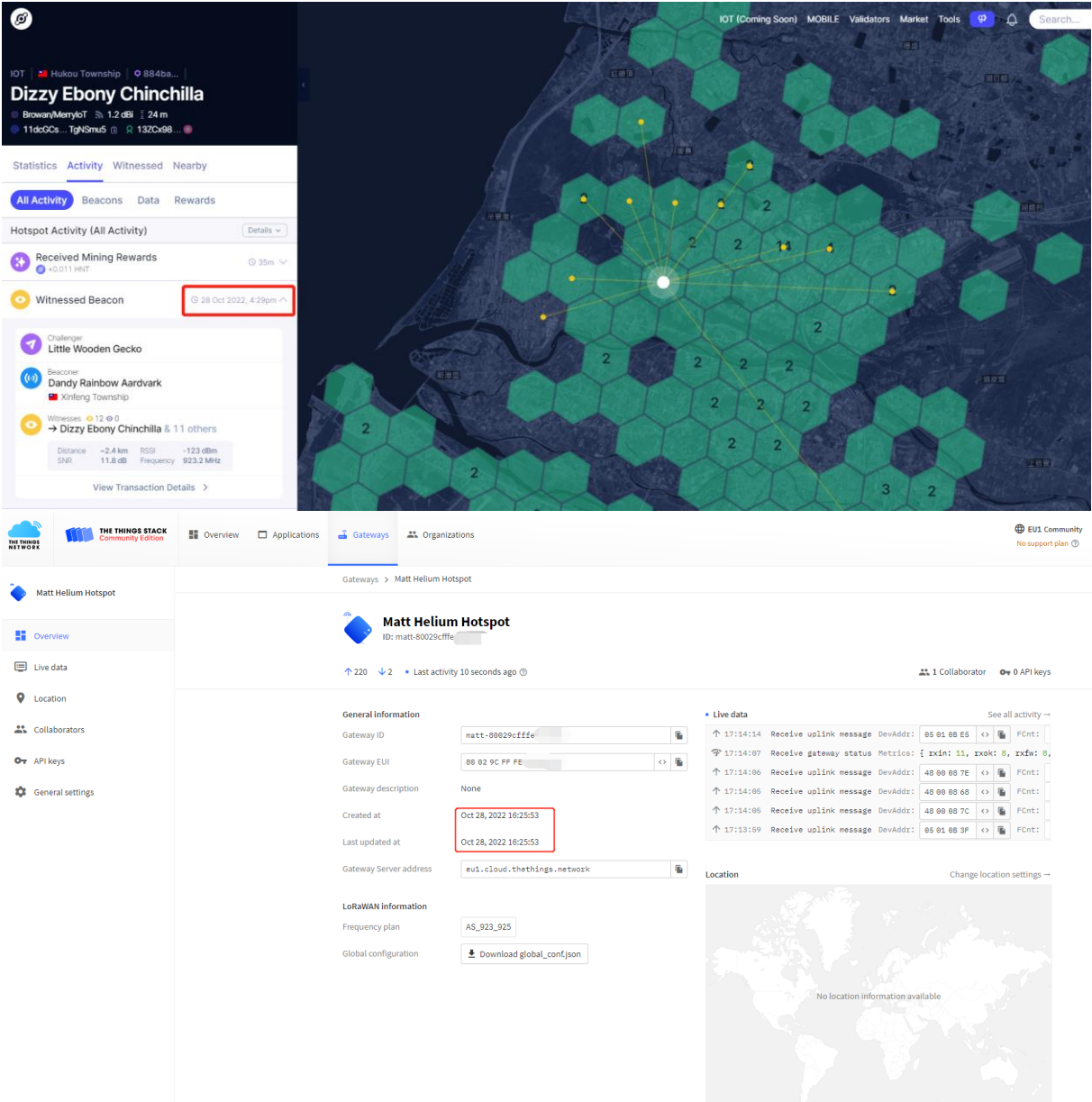